**Vorwahl**

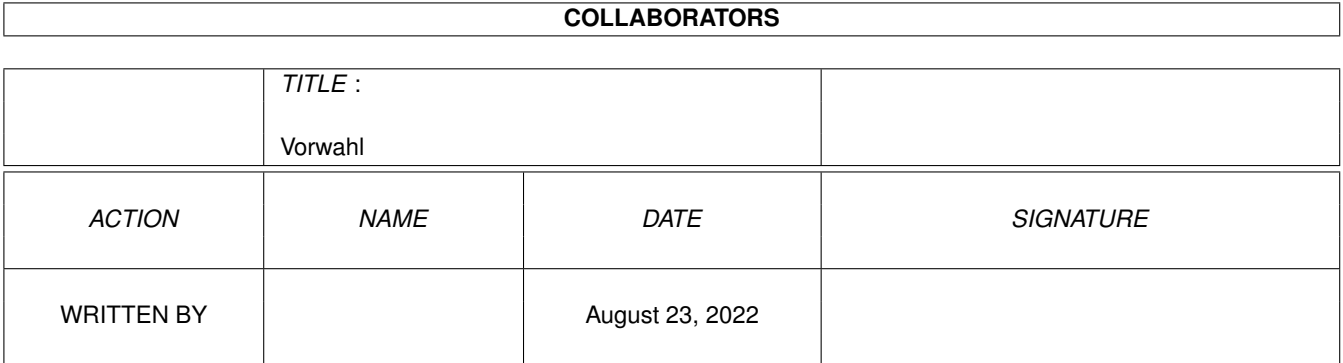

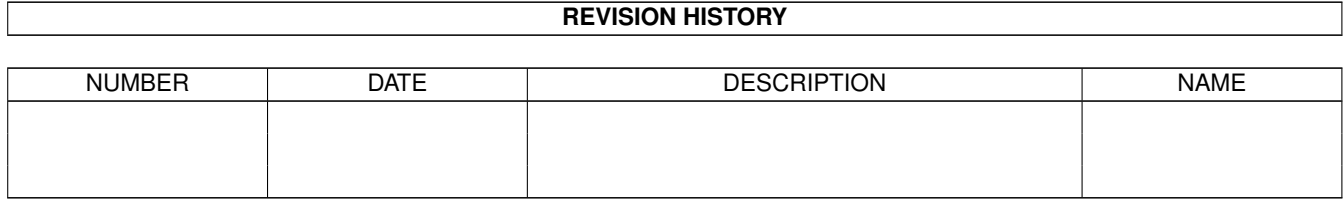

# **Contents**

#### 1 Vorwahl

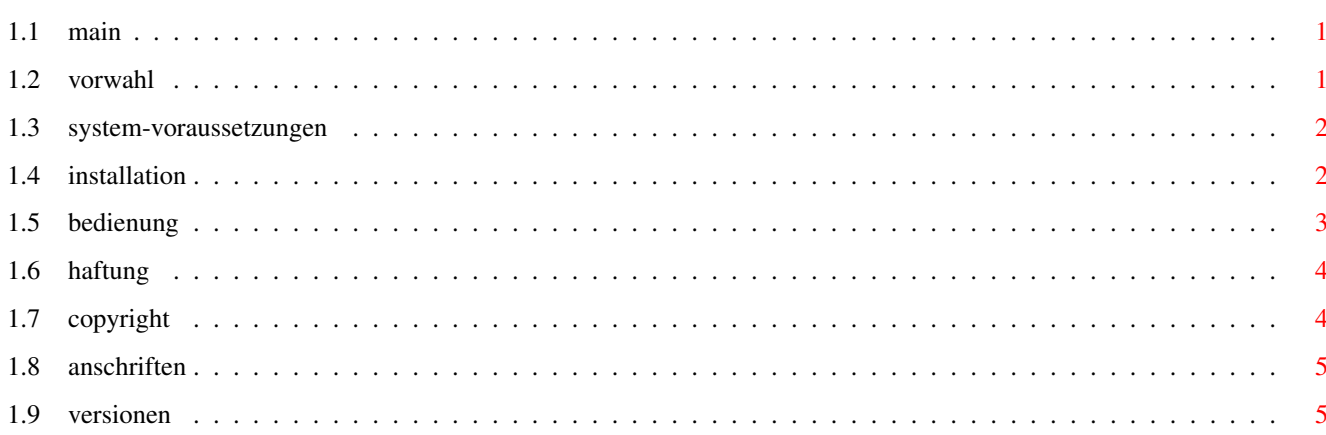

 $\mathbf 1$ 

# <span id="page-3-0"></span>**Chapter 1**

# **Vorwahl**

## <span id="page-3-1"></span>**1.1 main**

Vorwahl V1.12 ============= © 1996 by W. Wesemann Was ist 'Vorwahl' ? System-Voraussetzungen Installation Bedienung Haftung Copyright Anschriften Versionen

# <span id="page-3-2"></span>**1.2 vorwahl**

===================

Was ist 'Vorwahl' ?

Es handelt sich dabei um ein kleines Hilfsprogramm (Filegröße: 16552 Bytes), das Sie bei der Suche nach einer Vorwahl bzw. den zu einer Vorwahl gehörigen Orten unterstützt. Das verwendete Daten-File basiert auf 'AmiAVON V1.0' von

> Reinhard Hennig und enthält das komplette Vorwahl-Verzeichnis für Deutsch-

land. Das File wurde speziell für 'Vorwahl' formatiert und kann deshalb nicht (wie AmiAVON) mit einem normalen Textanzeige-Programm verwendet werden. Das ist aber auch nicht nötig, da 'Vorwahl' alle Funktionen enthält, um Daten anzeigen, ändern, löschen oder neu eingeben zu können.

### <span id="page-4-0"></span>**1.3 system-voraussetzungen**

Welche Systemvoraussetzungen sind erforderlich ? ================================================

'Vorwahl' benötigt mindestens OS 2.0 (??? siehe Versionen ) und eine

Festplatte.

Der Betrieb von Diskette ist zwar möglich, allerdings nicht anzuraten, da ein Suchvorgang dann sehr lange dauert (ca. 27 Sek. auf einem A1200, 2MB mit Festplatte: ca. 1-2 Sekunden !).

'Vorwahl' belegt nur sehr wenig Speicher (ca. 45 KB Chip-Ram und ca. 20 KB sonstiges Ram).

Für die Menu-Funktion 'Sortieren' werden jedoch (bei der derzeitigen Größe des Daten-Files von ca. 450 KB) rund 500 KB Ram zusätzlich benötigt, um das komplette Daten-File und andere Informationen im Speicher halten zu können. Die Größe des benötigten Speichers ist abhängig von der aktuellen Größe des Daten-Files und wird erst bei Aufruf des Menü-Punkts ermittelt. Kann nicht genügend Speicherplatz reserviert werden, so wird die Funktion nicht ausgeführt. Da diese Funktion aber ohnehin nur selten gebraucht wird, dürfte das kein großes Problem darstellen.

## <span id="page-4-1"></span>**1.4 installation**

Installation ============

Um 'Vorwahl' zu installieren ziehen Sie einfach das Disketten-Icon in das gewünschte Verzeichnis auf Ihrer Festplatte. Dort wird dann automatisch ein Verzeichnis namens 'Vorwahl' erstellt, das die folgenen Files enthält:

- Vorwahl
- Vorwahl.dat
- Vorwahl.doc
- Vorwahl.guide

Das Programm kann dann durch Anklicken des Icons von der Workbench gestartet werden oder durch Eingabe des Programmnamens im CLI/Shell.

Wenn Sie das 'Vorwahl'-Icon anwählen und im Workbench-Menü den Menü-Punkt 'Icons/Information' aufrufen, können Sie die ToolTypes des Programms

einstellen. Die folgenden ToolTypes stehen zur Verfügung:

- LEFTEDGE Damit können Sie die linke obere Ecke des Fensters TOPEDGE positionieren, damit das Fenster immer an der von Ihnen gewünschten Position geöffnet wird. Die Breite des Fensters bleibt immer gleich, die Höhe ist abhängig vom eingestellten Zeichensatz.
- FILENAME Hier können Sie den Namen des Daten-Files eintragen, für den Fall, daß Sie das File umbenennen oder in einem anderen Verzeichnis als das Programm unterbringen möchten. Sie müssen dann hier zusätzlich den Pfad-Namen auf das Verzeichnis eintragen.

Wenn ein ToolType fehlt, wird dafür eine Default-Einstellung verwendet.

### <span id="page-5-0"></span>**1.5 bedienung**

Wie wird 'Vorwahl' bedient ? ============================

Die Bedienung dürfte eigendlich weitgehend selbsterklärend sein, trotzdem noch ein paar Worte dazu:

Bei einer Eingabe in das Vorwahl-Gadget werden alle Orte angezeigt, die mit dieser Vorwahl erreicht werden können. Die Vorwahl muß komplett eingegeben werden und darf nur Zahlen enthalten. Da eine Vorwahl in der Regel immer mit einer 0 beginnt, müssen mindestens 2 Ziffern eingegeben werden. Es werden jedoch nur Orte angezeigt, deren Vorwahl exakt mit der eingegebenen Vorwahl übereinstimmen (also z.B. bei Eingabe von 01 würden nur Orte mit der Vorwahl 01 angezeigt, nicht jedoch Orte mit Vorwahl 011, 019, 0131 o.ä.).

Bei einer Eingabe in das Ort-Gadget werden alle Orte angezeigt, deren Anfangsbuchstaben mit der Eingabe übereinstimmen. Um also die Vorwahl für einen Ort zu suchen, genügt es, die Anfangsbuchstaben des Ortes einzugeben (z.B. bei Eingabe von 'öl' wird 'Öllingen' und 'Ölsen' angezeigt). Auch hier müssen mindestens 2 Zeichen eingegeben werden, es sind allerdings alle Zeichen (z.B. auch Zahlen) erlaubt. Groß- oder Kleinschreibung ist egal. Da die maximale Länge der Liste begrenzt ist, kann es sein, daß nicht alle Orte angezeigt werden. In dem Fall wird aber vom Programm eine entsprechende Meldung ausgegeben. Sie müssen dann den Suchbereich eingrenzen, indem Sie in der Eingabe noch einen oder mehrere Buchstaben zusätzlich eingeben.

Werden bei der Suche mehrere Orte gefunden, so werden sie in die Liste eingetragen. Sie können sich den gesuchten Ort dann per Mausklick anzeigen lassen. Wird nur ein Ort gefunden, dann wird dieser automatisch angezeigt.

Einen Eintrag, den Sie angeklickt haben oder der automatisch angezeigt wird, können Sie ändern oder löschen, indem Sie das entsprechende Gadget wählen. Durch anklicken des Gadgets 'Neu' können Sie einen neuen Eintrag erstellen. Dieser wird auf evtuelle Übereinstimmungen mit den bereits vorhandenen Daten überprüft und dann in das Daten-File geschrieben. Wurden vorher Daten gelöscht, so werden die neuen Daten an diese Position geschrieben, ansonsten werden sie an das Daten-File angehängt.

Wenn Sie viele Daten neu eingetragen und/oder gelöscht haben kann es nützlich sein das Daten-File neu zu sortieren. Dadurch werden die Daten alphabetisch sortiert und gelöschte Positionen werden entfernt. Da man diese Funktion sicher nicht sehr oft benötigt ist sie nur über das Menü zu erreichen. Bei Verwendung des Programms mit einem Diskettenlaufwerk kann diese Funktion nicht benutzt werden, da die sortierten Daten sicherheitshalber zunächst in ein neues File geschrieben werden. Da das Daten-File ca. 450 KB groß ist, wäre dann nicht mehr genug Platz für das neue File (außer vielleicht bei HD-Laufwerken).

Beenden können Sie das Programm durch Klick auf das Close-Gadget, über den Menü-Punkt 'Quit' oder durch Drücken der ESC-Taste.

#### <span id="page-6-0"></span>**1.6 haftung**

#### Haftung

=======

Die Benutzung dieses Programms erfolgt auf eigene Gefahr !

Das Programm wurde ausgiebig auf Fehler getestet. Trotzdem ist nicht auszuschließen, daß bei bestimmten System-Konfigurationen oder unter bestimmten Umständen das Programm nicht so arbeitet, wie es von ihm erwartet wird. Der

Author

übernimmt daher keinerlei Garantie für die

Funktionsfähigkeit des Programms und keine Haftung für Schäden, die direkt, indirekt oder auf irgendeine andere Weise durch Anwendung dieses Programms entstehen.

# <span id="page-6-1"></span>**1.7 copyright**

=========

Copyright

Sämmtliche Rechte an 'Vorwahl' liegen beim Author

. Das Programm darf frei

kopiert werden. Die Aufnahme in eine (PD)-Softwaresammlung ist erwünscht und erlaubt, solange nur ein geringer Unkostenbeitrag verlangt wird (maximal DM 5,- pro Diskette bzw. DM 25,- pro CD). Ansonsten ist dieses Programm KOSTENLOS, d.h. Sie brauchen keine Shareware-Gebühr o.ä. zu bezahlen (gegen eine kleine Spende ist allerdings nichts einzuwenden).

Wenn Sie vorhaben dieses Programm weiterzuverbreiten, so darf dies nur komplett erfolgen. Das Programm, das Daten-File und die Text-Files müssen zusammen weitergegeben werden und dürfen nicht verändert werden. Dies gilt vor allem auch für das Daten-File, selbst wenn darin Fehler enthalten sein sollten. Es ist sicher nicht sinnvoll, wenn jeder seine eigene Version des

Daten-Files in Umlauf bringt. Falls Sie Fehler finden, so wenden Sie sich bitte an eine der untenstehenden Adressen . Es wird dann zu gegebener Zeit ein Update geben, das ALLE Änderungen enthält.

Sollte ein Magazin oder eine Zeitschrift Interesse daran haben 'Vorwahl' in eine Softwaresammlung auf Diskette oder CD aufzunehmen, wäre es wünschenswert wenn Sie jeweils eine Ausgabe an die untenstehenden Adressen

schicken

würden.

Falls Sie Fehler im Programm finden, machen Sie bitte möglichst genaue Angaben wie und wann der Fehler aufgetreten ist, welche Konfiguration Sie benutzen etc., um ein Aufspüren des Fehlers zu erleichtern.

## <span id="page-7-0"></span>**1.8 anschriften**

#### Anschriften ===========

Für Verbesserungsvorschläge, Bug-Reports und Spenden an den Programmierer schreiben Sie bitte an:

> Wolfgang Wesemann Friedensallee 176 63263 Neu-Isenburg

Falls Sie Fehler im Daten-File finden oder dem Ersteller des Files etwas spenden möchten, wenden Sie sich an:

> Reinhard Hennig Hochschulstr. 28/02-01 01069 Dresden Tel.: 0351/4763103

### <span id="page-7-1"></span>**1.9 versionen**

Version =========================================================================

V1.0 27-Juni-96 Erste Version von 'Vorwahl'. Läuft problemlos auf meinem A1200, OS 3.0, 68030, 50MHz, 4MB Fast-Ram, mit und ohne Turbo-Karte, von Festplatte und von Diskette. Läßt sich allerdings unter OS 2.0/2.1 nicht starten (getestet von Reinhard Hennig auf A500+, OS 2.1, M-Tec-Turbokarte 68020i mit 4MB, CP 500 plus Vario 3 mit 2MB Fast- und 1.8MB Chip-Ram). Die minimal verlangte Version für alle Libs ist V37.

V1.1 03-Juli-96 Die minimal verlangte Version für die Intuition-Library und die GadTools-Library ist jetzt V36. Bei allen anderen verwendeten Libraries (Dos-, Graphics-, und Icon-Library) ist die minimale Version V33.

> Es wurde eine Routine eingebaut, die eine Meldung ausgibt, falls eine Library nicht gefunden wurde o.ä. und das Programm deshalb nicht gestartet werden kann.

Läßt sich unter OS 2.0/2.1 immer noch nicht starten, da das Fenster nicht geöffnet werden kann. Da ich selbst keinen Zugang zu einem Amiga mit OS 2.0 oder 2.1 habe, kann ich den Grund dafür nicht ermitteln. Im Source-Code ist kein offensichtlicher Fehler zu finden.

V1.11 12-Juli-96 Das Programm müßte jetzt auch auf einem Public-Screen laufen. Hatte noch keine Gelegenheit das zu testen. Außerdem wird jetzt die Dos-Library in Version V36 benötigt, um dem Programm den exklusiven Zugriff auf das Daten-File zu ermöglichen.

> Da das Programm offensichtlich nicht unter OS 2.0/2.1 läuft, wurden die Fehler-Meldungen etwas verfeinert, um das Problem enger eingrenzen zu können. Falls das Programm also bei Ihnen nicht läuft, bitte teilen Sie mir die Fehler-Meldung und den evtl. zusätzlich angezeigten Fehler-Code mit. Falls das Programm bei Ihnen auch unter OS 2.0/2.1 läuft, teilen Sie mir das bitte auch mit. Bitte immer mit Angabe Ihrer genauen System-Konfiguration.

Das Problem liegt vermutlich beim Erstellen der Gadgets mit der Funktion 'CreateGadgetA' der GadTools-Library. Falls jemand Hinweise oder Tips hat, wie man Gadgets mit Hilfe der GadTools-Library programmiert, welche Probleme dabei entstehen können (insbesodere auch welche Unterschiede evtl. zwischen OS 2.0/2.1 und OS 3.0 bestehen) und wie man sie löst, dann soll er/sie mir bitte ebenfalls schreiben. Vielen Dank.

V1.12 20-Juli-96 Es wurden noch ein paar kleine Optimierungen gemacht. Erster offizieller Release.